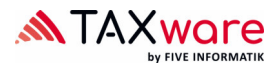

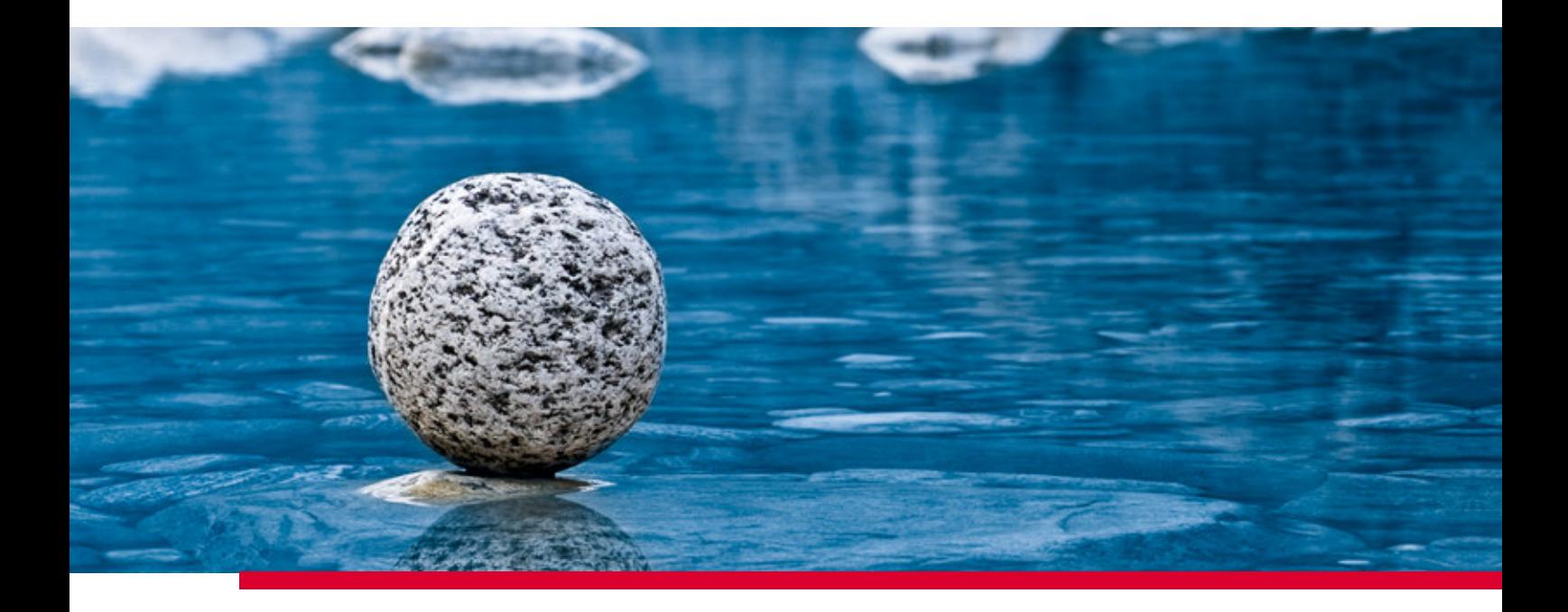

## **Documentation Shared Settings**

Valable à partir de la version 2.41, novembre 2023

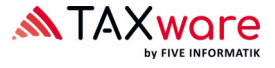

Taxware vous permet de gérer la définition de certains paramètres de manière centralisée. Pour ce faire, nous mettons à votre disposition un fichier XML dans lequel ceux-ci peuvent être spécifiés. Le chemin vers le fichier XML doit être défini dans "TaxWare.exe.shared.config" qui se trouve dans le répertoire d'installation de Taxware. Procéder alors comme suit:

```
<CustomerSetting> 
       <Key>SharedSettingsFullPath</Key> 
       <Value>[FullPath including Filename]</Value> 
</CustomerSetting>
```
Dans le même fichier, il est également possible de désactiver les statistiques d'utilisateur anonymes («programme visant à améliorer la facilité d'utilisation») pour toute l'entreprise:

```
<CustomerSetting> 
       <Key> CustomerExperienceProgramEnabled </Key> 
       <Value false </Value> 
</CustomerSetting>
```
Ces deux paramètres peuvent aussi être transmis comme suit à titre d'arguments de la *Commandline* (ligne de commande) pour le programme d'installation:

Paramètres communs: P\_SHAREDSETTINGSFULLPATH="[FullPath including Filename]" Statistiques d'utilisateur: P\_CEPE=1

Le fichier XML est essentiellement constitué d'une liste de paramètres des clients. Chaque réglage client comprend les fonctions *Key* et *Value* (clé et valeur), ressemblant à peu près à ceci:

```
<CustomerSetting> 
       <Key>DefaultCanton</Key> 
       <Value>ZH</Value> 
</CustomerSetting>
```
Selon le réglage appliqué, ce paramètre peut consister en une seule *valeur* ou comprendre toute une série de valeurs.

Lorsqu'un CustomerSetting (réglage client) est défini dans le fichier XML, il est repris par Taxware. Selon le réglage choisi, l'utilisateur pourra encore reformuler ce paramètre, le compléter ou ne plus disposer de possibilités de l'éditer. Si l'option CustomerSetting n'existe pas dans ce fichier XML, alors sa valeur sera gérée par l'utilisateur.

Le fichier exemple "TaxWare.exe.shared.config" comporte divers exemples pour tous les réglages, complétés par les explications idoines. Comme il s'agit d'administrer un document XML réel, les paramètres actifs et les explications ne sont pas tous complétés par un commentaire. Pour activer un paramètre, le commentaire associé devra être supprimé; pour ce faire, effacer ! -\* devant, et le \*- après le réglage, comme dans cet exemple:

```
<!--*CustomerSetting> 
       <Key>DefaultCanton</Key> 
       <Value>ZH</Value> 
</CustomerSetting*-->
```
devient:

```
<CustomerSetting> 
        <Key>DefaultCanton</Key> 
        <Value>ZH</Value> 
</CustomerSetting>
```
Il est préférable d'utiliser un éditeur XML capable de présenter les commentaires autrement que comme des éléments actifs et qui offre en outre la possibilité de valider le XML. Pour valider la syntaxe du fichier XML, vous pouvez utiliser p.e. l'outil on-line suivant : www.xmlvalidation.com. Si XML n'est pas valide sur le plan syntaxique (par exemple parce qu'un ">" manque ), les paramètres ne seront pas repris et l'utilisateur pourra et devra gérer lui-même tous les paramètres.